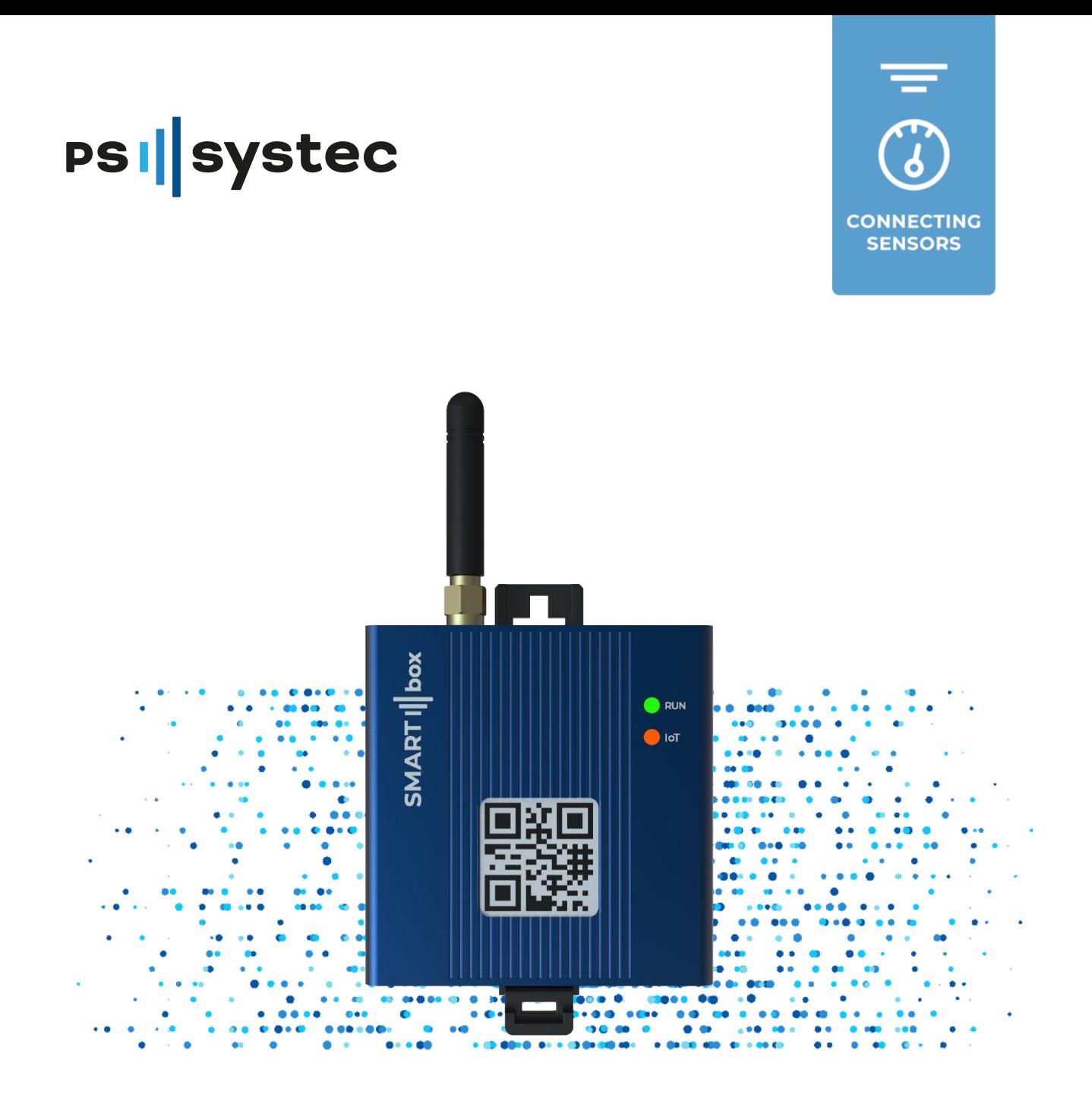

Paket Sensing, Alarm s & Process **SMARTbox cubeIO**

Benutzer Handbuch

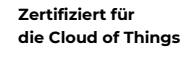

**Mobile Technology**

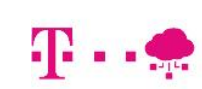

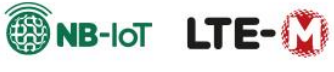

# <span id="page-1-0"></span>1. Inhaltsverzeichnis

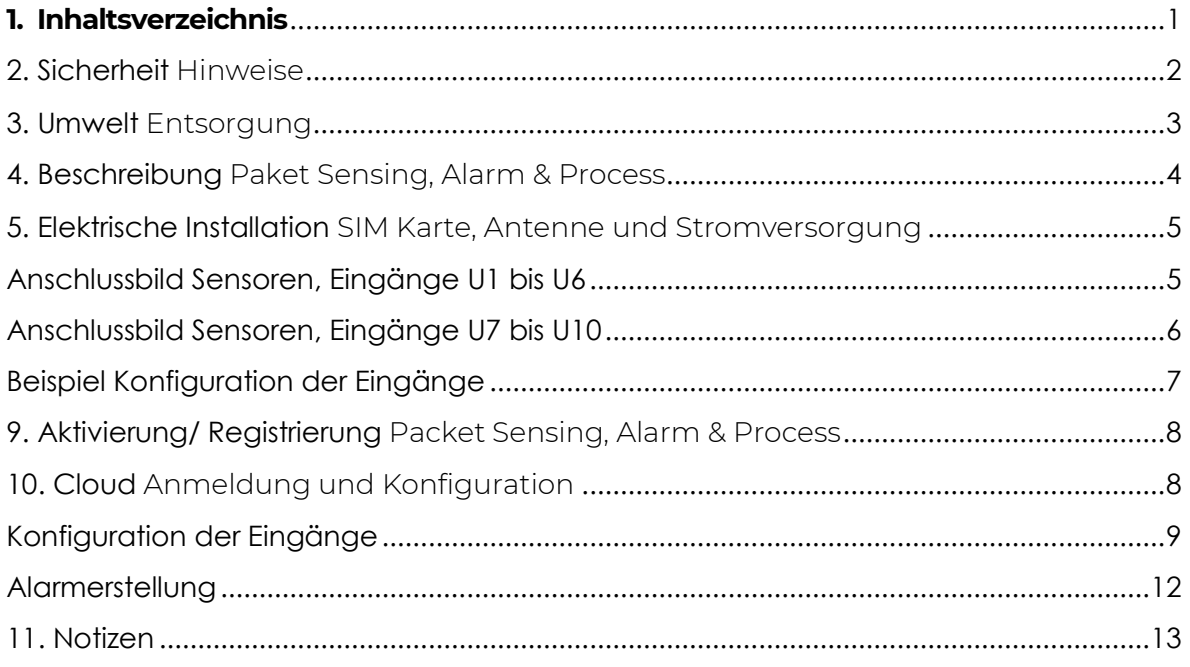

## <span id="page-2-0"></span>**2. Sicherheit** Hinweise

- Jedes PSsystec-Produkt benötigt in Abhängigkeit seines Technologiestandes eine Prüf-/Konfigurations-/Programmier-/Inbetriebnahme-Phase, damit es optimal an die spezifische Anwendung adaptiert werden kann. Die Unterlassung dieser Phase kann, zu Funktionsstörungen führen, für welche PSsystec nicht verantwortlich gemacht werden kann.
- Dieses Produkt darf nur von qualifizierten Fachpersonal eingebaut werden.
- Für Folgeschäden, die durch unsachgemäßen Einbau und Handling der Produkte oder dessen Verwendung entstehen, übernimmt PSsystec keine Haftung.
- Der Endkunde darf das Produkt nur auf die in den Produktspezifikationen beschriebenen Weisen verwenden. Außerdem gibt es folgende Punkte zu für jedes PSsystec-Produkt zu beachten:
	- Die elektronischen Schaltkreise dürfen nicht nass werden. Regen, Feuchte und jegliche Art von Flüssigkeit oder Kondensat enthalten korrosive Mineralien, welche die elektronischen Schaltkreise beschädigen können.
	- Das Produkt ist in Umgebungen zu verwenden oder zu lagern, die den im Handbuch angeführten Temperatur- und Feuchtegrenzwerten entsprechen.
	- Das Gerät darf nicht in besonders warmen Umgebungen installiert werden. Zu hohe Temperaturen können die Lebensdauer der elektronischen Geräte reduzieren, sie beschädigen, verformen oder die Kunststoffteile schmelzen lassen.
	- Das Gerät darf auf keine andere Weise als im Handbuch beschrieben geöffnet werden.
	- Die internen Schaltkreise und Mechanismen des Gerätes können durch Herunterfallen, Aufprallen und Vibrationen irreparabel beschädigt werden.
	- Es dürfen keine korrosiven chemischen Produkte, aggressiven Lösungs- oder Reinigungsmittel zur Reinigung des Gerätes verwendet werden.
	- Das Produkt darf in keiner anderen als im Technischen Handbuch beschriebenen Anwendungsumgebung verwendet werden.
- Sicherheit gewährleisten:
	- Arbeiten an elektrischen Anlagen, nur durch autorisierte Elektro Fachkraft
	- Netztrenneinrichtungen allpolig abschalten, gegen Wiedereinschalten sichern, Spannungsfreiheit prüfen.
- Die Haftung von PSsystec für die eigenen Produkte ist von den allgemeinen Vertragsbedingungen und/ oder von spezifischen Vereinbarungen mit den Kunden geregelt. In Anwendung der geltenden Gesetzgebung haftet PSsystec, seine Mitarbeiter keinesfalls für eventuelle Gewinn- oder Verkaufsausfälle, Datenund Informationsverluste, Warenkosten oder Ersatzdienstleistungen, Sach- oder Personenschäden, Betriebsunterbrechungen oder eventuelle, auf jegliche Art verursachte direkte, indirekte, unbeabsichtigte Schäden, Vermögensschäden,

Versicherungsschäden, Strafschäden, Sonder- oder Folgeschäden, sei es vertragliche, nicht vertragliche Schäden oder solche, die auf Fahrlässigkeit oder eine andere Haftung infolge der Installation, Verwendung oder Unmöglichkeit des Gebrauchs des Produktes zurückzuführen sind, auch wenn PSsystec von der möglichen Beschädigung benachrichtigt wurden. Vertragliche, nicht vertragliche Schäden oder solche, die auf Fahrlässigkeit oder eine andere Haftung infolge der Installation, Verwendung oder Unmöglichkeit des Gebrauchs des Produktes zurückzuführen sind.

### <span id="page-3-0"></span>**3. Umwelt** Entsorgung

INFORMATION ÜBER DIE KORREKTE BEHANDLUNG DER ELEKTRISCHEN UND ELEKTRONISCHEN GERÄTEABFÄLLE

• In Bezug auf die Richtlinie 2002/96/EG des Europäischen Parlaments und des Europäischen Rats vom 27. Januar 2003 sowie auf die einschlägigen nationalen Durchführungsbestimmungen informieren wir:

1. Die Bestandteile der elektrischen und elektronischen Geräte dürfen nicht als Siedlungsabfälle entsorgt werden. Es muss das Verfahren der Mülltrennung zur Anwendung kommen.

2. Für die Entsorgung sind die von der örtlichen Gesetzgebung vorgesehenen öffentlichen oder privaten Entsorgungssysteme zu benutzen. Außerdem kann das Gerät nach seiner Verwendung beim Einkauf eines neuen Produktes dem Händler rückerstattet werden.

3. Dieses Gerät kann gefährliche Stoffe enthalten: Ein nicht sachgemäßer Gebrauch oder eine nicht korrekte Entsorgung können negative Folgen für die menschliche Gesundheit und die Umwelt mit sich bringen.

4. Das auf dem Produkt oder auf der Verpackung angebrachte und in der Betriebsanleitung enthaltene Symbol (durchgestrichener Abfallcontainer auf Rädern) weist darauf hin, dass das Gerät nach dem 13. August 2005 auf den Markt gebracht wurde und somit nach dem Verfahren der Mülltrennung zu entsorgen ist.

5. Im Falle einer nicht vorschriftsmäßigen Entsorgung der elektrischen und elektronischen Abfälle werden die von den örtlichen Entsorgungsnormen vorgesehenen Strafen auferlegt.

### <span id="page-4-0"></span>**4. Beschreibung** Paket Sensing, Alarm & Process

#### Messen

- 10 Universaleingänge Sensortypen: 4 20mA, PT1000 oder Konfiguration als Alarmeingänge (Digital Input)
- z. B. Anschluss von Stromzangen für Lastprofile (4 20mA, max. 6 Stück)
- Sensoren nicht im Lieferumfang enthalten

#### Digitalisieren

- Gateway zur Datenkonzentration
- NB-IOT und LTE-M Funktechnik
- SIM- Karte und Cloud Kommunikation mit monatlicher Pauschale
- SMS Flatrate, Benachrichtigungen optional buchbar

#### Auswerten

- Zentrale IoT Plattform Telekom Cloud of Things
- Alarmüberwachung
- Alarmweiterleitung per Email und SMS einstellbar auf verschiedene Empfänger
- Exporte von Messreihen

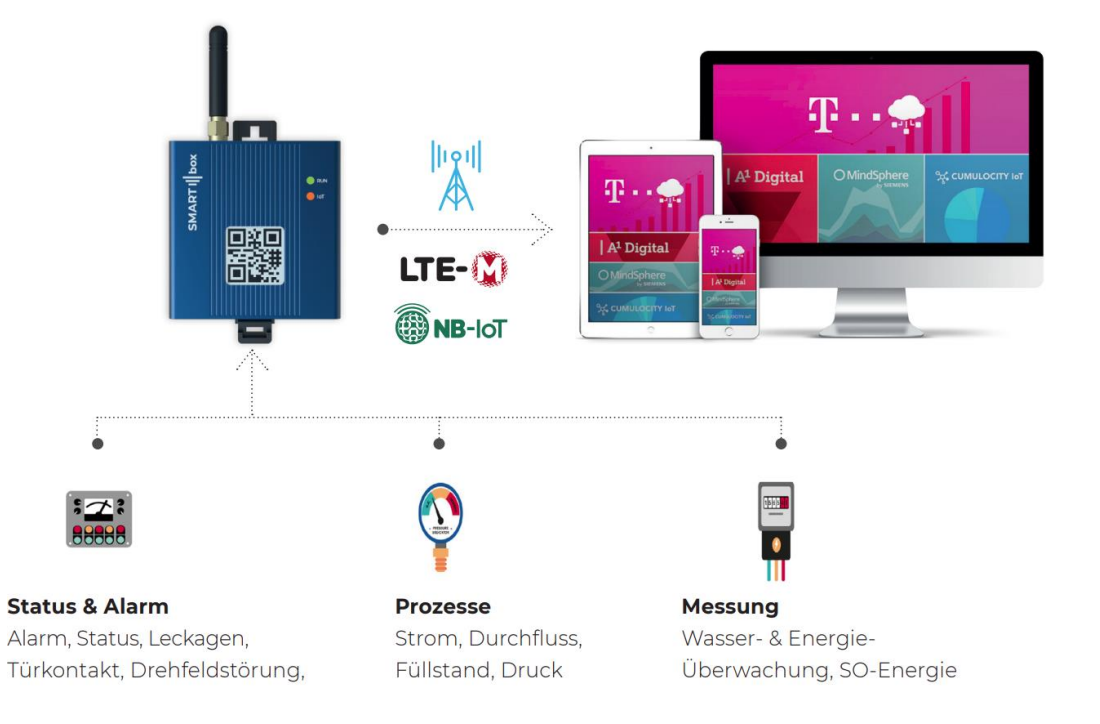

SMARTbox ist ein integriertes Mobilfunk- IoT Gateway mit bis zu 10 Universal Eingänge, um eine große Bandbreite von externen Sensoren anzubinden, bietet es die ideale Lösung für die Anlagenüberwachung

## <span id="page-5-0"></span>**5. Elektrische Installation** SIM Karte, Antenne und Stromversorgung

Die SIM Karte wird in den markierten Schacht eingefügt, Chip auf der SIM Karte zeigt nach oben.

Anschließend wird die Antenne an den entsprechend gekennzeichnet Anschluss geschraubt.

Das Netzteil kommt an den Anschluss P+/ P- der SMARTbox. Der Hochlauf der Einheit dauert ca. 60. Wenn die LED "Act und Link" blinkt ist die Einheit betriebsbereit.

SIM- Karten Einführung • • SMA Antennen Anschluss Powersupply 24V DC •  $SIM =$ 

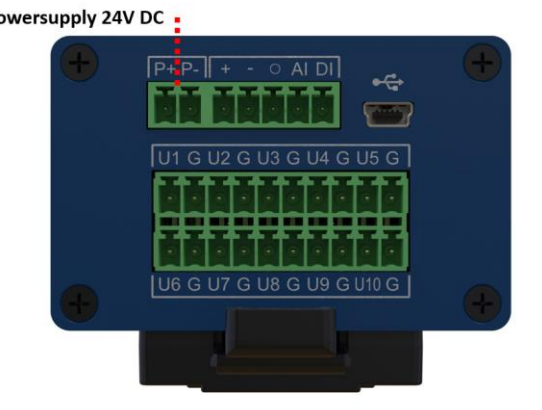

Act-LED, Sensor Board Ready; Link-LED, Sensordaten Verarbeitung

Die Stromversorgung (Power Supply) ist wie oben abgebildet anzuschließen! Das falsche Einstecken führt zu einem Defekt der SMARTbox!

## <span id="page-5-1"></span>Anschlussbild Sensoren, Eingänge U1 bis U6

Eingänge U1 bis U6 nachfolgendem Schema möglich:

passiver Sensor 4-20mA und als Digitaler Eingang konfigurierbar

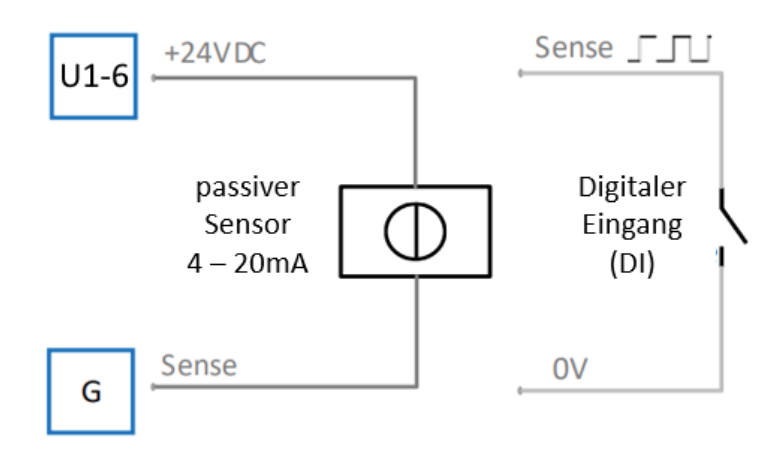

# <span id="page-6-0"></span>Anschlussbild Sensoren, Eingänge U7 bis U10

Eingänge U7, U8, U9 und U10 nachfolgendem Schema möglich: PT1000 oder als Digitaler Eingang konfigurierbar

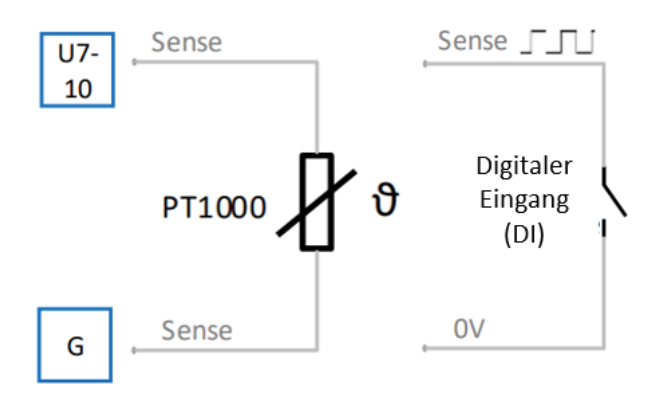

## <span id="page-7-0"></span>Beispiel Konfiguration der Eingänge

### Beispiel Konfiguration:

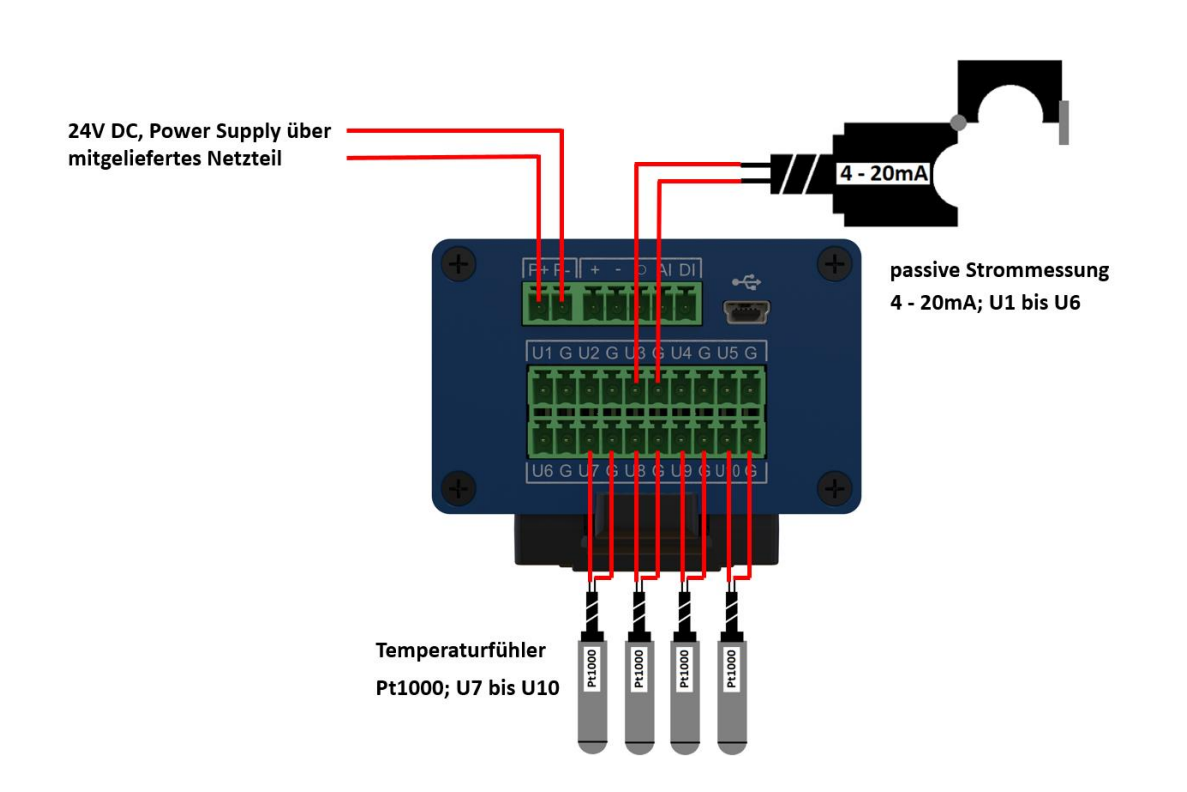

Passiver Sensor mit 4 – 20mA ist wie oben abgebildet auf den Eingängen 1, 2, 3, 4, 5 und 6 möglich.

Temperaturmessung mit Pt1000, sind ausschließlich auf den Eingängen 7, 8, 9 und 10 anzuschließen.

Die Stromversorgung (Power Supply) ist wie oben abgebildet anzuschließen!

Mehrfachbelegung der Eingänge ist nicht möglich, je Eingang ein Sensor!

Alle anzuschließenden Sensoren sind vorab auf Komptabilität mit der SMARTbox cubeIO zu prüfen (z.B. Versorgungsspannung, Messgröße, Strom, etc.)!

Die falsche Auswahl von Sensoren führt zu defekten an der SMARTbox!

### <span id="page-8-0"></span>**9. Aktivierung/ Registrierung** Packet Sensing, Alarm & Process

Die Aktivierung/ Registrierung erfolgt mit dem beigelegten Formular in Ihrem Paket "Sensing, Alarms & Process SMARTbox cubeIO".

Entscheiden Sie sich in diesem Schritt für ein Laufzeitpaket für Mobilfunk, Datenspeicherung und Benachrichtigung per SMS.

Die Anmeldung und Freischaltung, dauert in der Regel 3 Werktage. Sie erhalten anschließend einen Link und ein Passwort, an die von Ihnen hinterlegte E-Mail-Adresse. Danach können Sie sich auf Ihrem persönlichen Bereich in dem Online-Portal anmelden.

### <span id="page-8-1"></span>**10. Cloud** Anmeldung und Konfiguration

### Startseite, Übersicht:

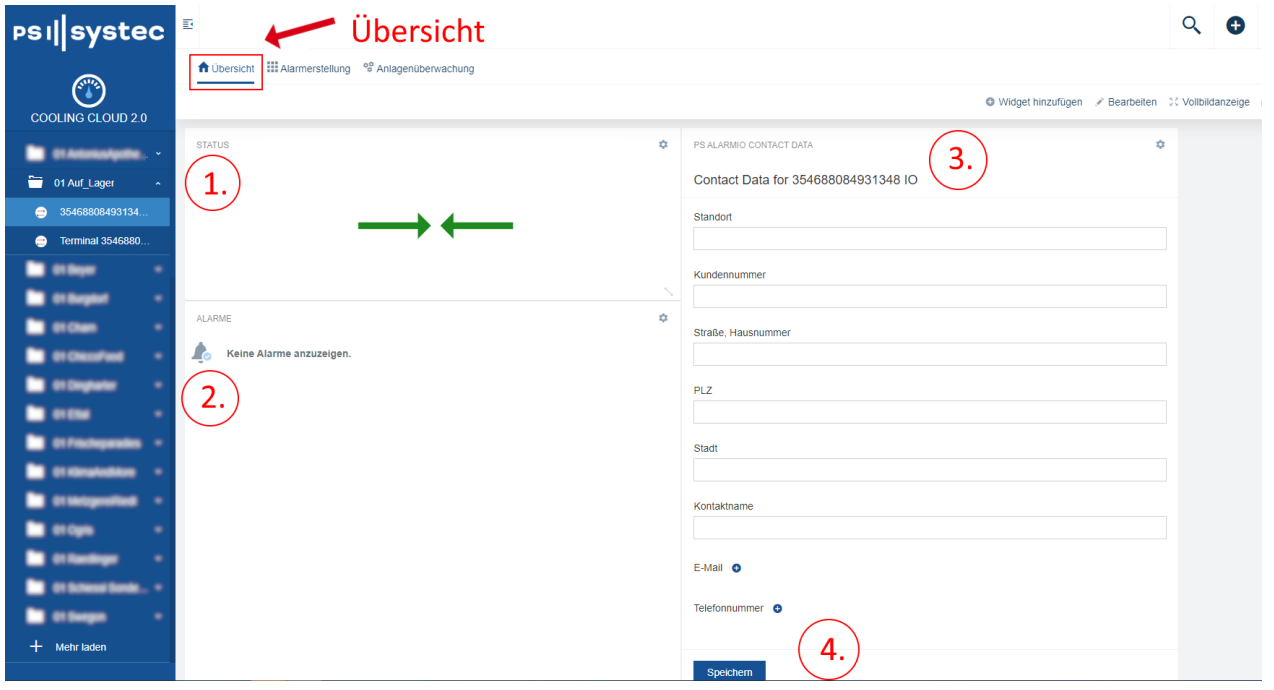

- 1. Status der SMARTbox cubeIO. Online (Pfeile, Grün) oder Offline (Pfeile, Rot)
- 2. Alarme, Anzeige von Datum/ Uhrzeit der letzten Alarmierungen mit Alarmtext
- 3. Kontakt Daten für die Benachrichtigung bei Alarmen
- 4. Alle Änderungen müssen mit dem Feld "Speichern" übernommen werden.

Damit bei einer Alarmierung die entsprechenden Kontakte benachrichtigt werden, müssen bei 3. Unter E-Mail und Telefonnummer die entsprechenden Einträge vorhanden sein.

# <span id="page-9-0"></span>Konfiguration der Eingänge

Konfiguration der Anlagenüberwachung, Teil 1:

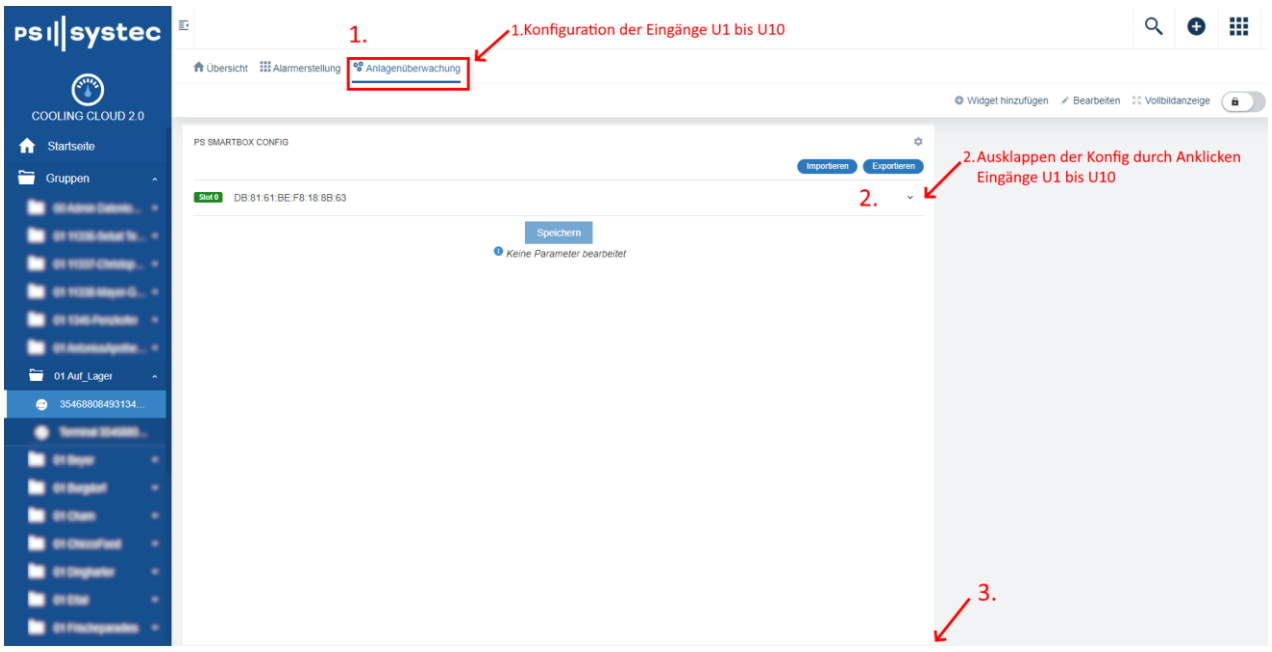

- 1. Durch das Anklicken von dem Reiter Anlagenüberwachung, öffnet sich die Konfigurationsebene der Eingänge U1 bis U10.
- 2. Durch das Ausklappen, lassen sich alle 10 Eingänge wie in Kapitel 5 beschrieben konfigurieren. Jedoch müssen die hier ausgewählten Sensoren der angeschlossenen Hardware entsprechen.
- 3. Die Widget Größe lässt sich durch das Eingabegerät variieren.

### Konfiguration der Anlagenüberwachung, Teil 2:

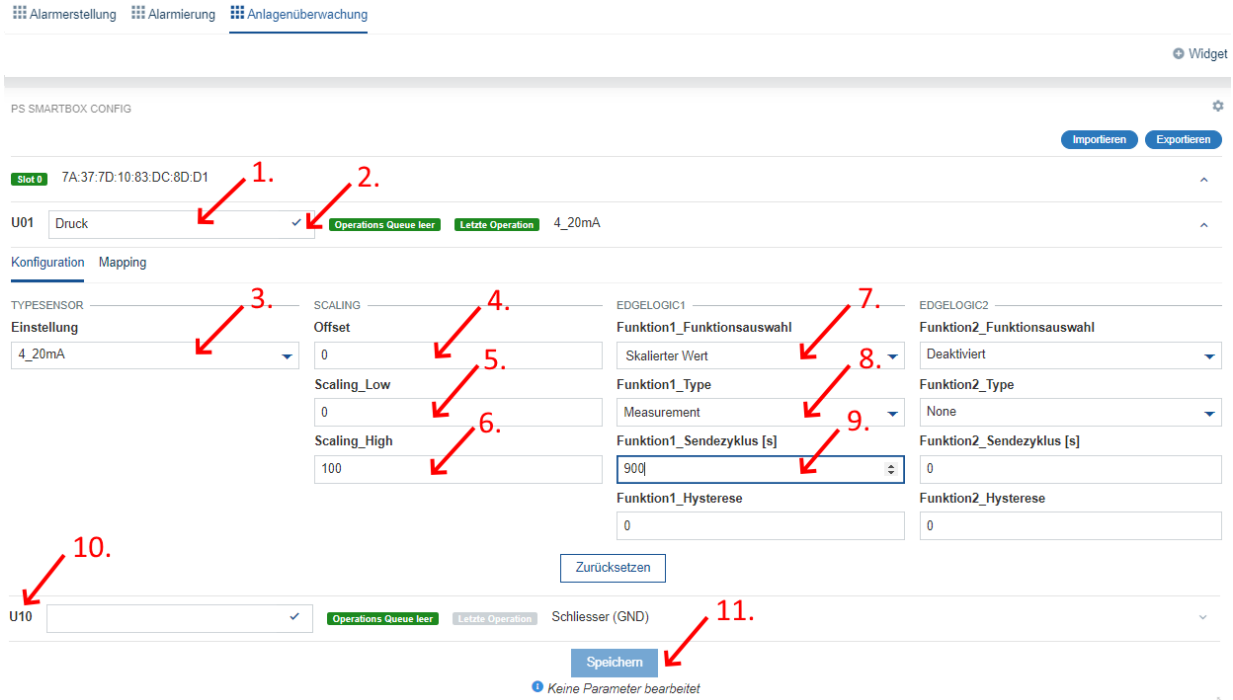

- 1. Vergabe Namen, für den entsprechenden Eingang (U01= Druck)
- 2. Klick auf den Hacken, speichert den Namen ab
- 3. Einstellung und Auswahl der verschiedenen Messgrößen, 4-20mA, PT1000, DI, siehe Kapitel 5.
- 4. Hier wird der Offset, die Abweichung vom Istwert eingestellt.
- 5. Scaling liegt den Messbereich fest, z.B kann bei Drücke der Wert
- 6. Scaling\_Low "0" (0 bar = 4 mA) und bei Scaling\_High "100" (100 bar = 20mA) entsprechen, Einheiten können nicht angegeben werden.
- 7. In diesem Feld muss bei 4-20mA der Wert "Skalierter Wert" und bei Pt1000 und DI der Wert "Rohwert" ausgewählt werden.
- 8. Bei Spannung, Strom und Temperaturmessungen, muss hier der Wert "Measurement" ausgewählt werden im Auswahlfeld.
- 9. Sendezyklus auf 900s ändern (Datenvolumen/ Verbrauch), zu niedrige Zeiten führen zu einem hohen Datenverbrauch!
- 10. z.B. Auswahl Eingang U10
- 11. Speichern!, jede Veränderung an den Parametern muss mit dem Button "Speichern" bestätigt werden.

Wichtig: Einstellung bei Sendezyklus können zu einem erhöhten Datenverbrauch und anschließender Sperrung der SIM Karte führen!

Empfohlen wird eine Sendezeit von 900s, um das Datenvolumen nicht vorzeitig aufzubrauchen und eine Sperrung zu vermeiden!

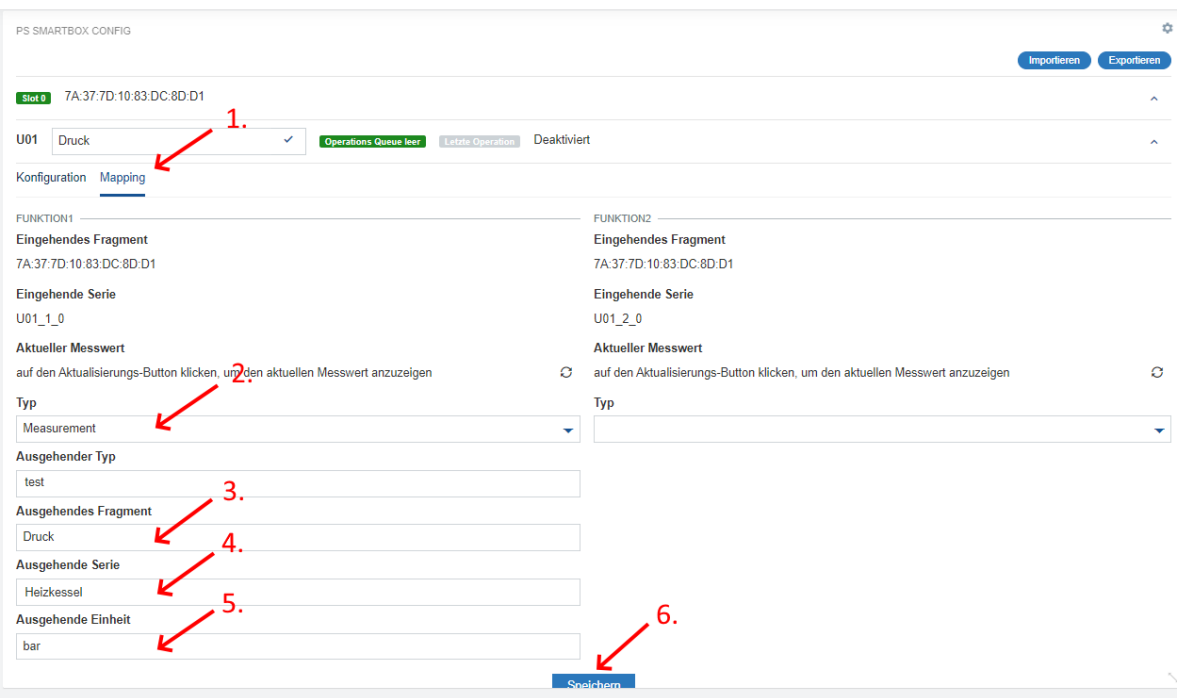

### Mapping/ Aktuell noch nicht möglich!

- 1. Mit Mapping ist es möglich, Messwerten einen Individuellen Namen zu vergeben.
- 2. Auswahl "Measurement"
- 3. 1 Teil vom Messwert "z. B. Druck"
- 4. 2 Teil vom Messwert "z. B. Heizkessel"
- 5. Angabe der Einheit, hier "bar"
- 6. Speichern! jede Veränderung an den Parametern muss mit dem Button "Speichern" bestätigt werden!

## <span id="page-12-0"></span>Alarmerstellung

### Alarmerstellung:

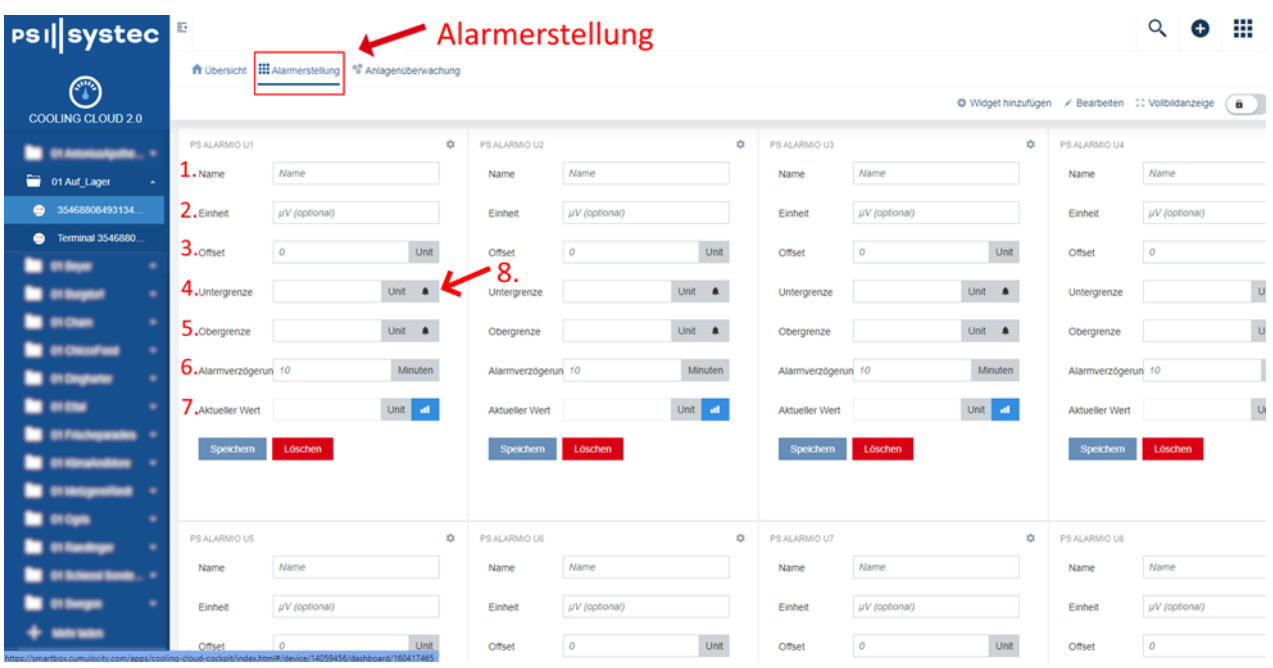

In dem Reiter Alarmerstellung können folgende Parameter eingestellt werden:

- 1. Name (Alarmtext)
- 2. Einheit (Messgröße)
- 3. Offset
- 4. Untergrenze (Alarm)
- 5. Obergrenze (Alarm)
- 6. Alarmverzögerung
- 7. Aktueller Messwert
- 8. Alarmglocke

(Durch das Betätigen des Symbols, wird eine Alarmierung aktiviert, die bei unter oder überschreiten von Grenzwerten per E-Mail oder SMS alarmiert)

9. Speichern! Jede Veränderung an den Parametern muss mit dem Button Speichern bestätigt werden.

# <span id="page-13-0"></span>**11. Notizen**

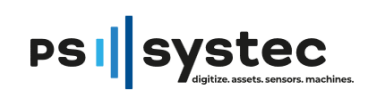

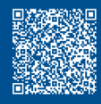

www.pssystec.com

PSsystec GmbH // Design & Production SMARTbox<br>Alter Postweg 94A // 86159 Augsburg // Phone: +49(0)821 650 584 80 // E-Mail: contact@pssystec.com